### SQL 101 – Intro to SQL for Clinical Data

ARCUS Education

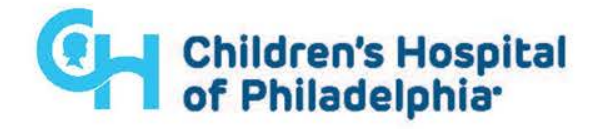

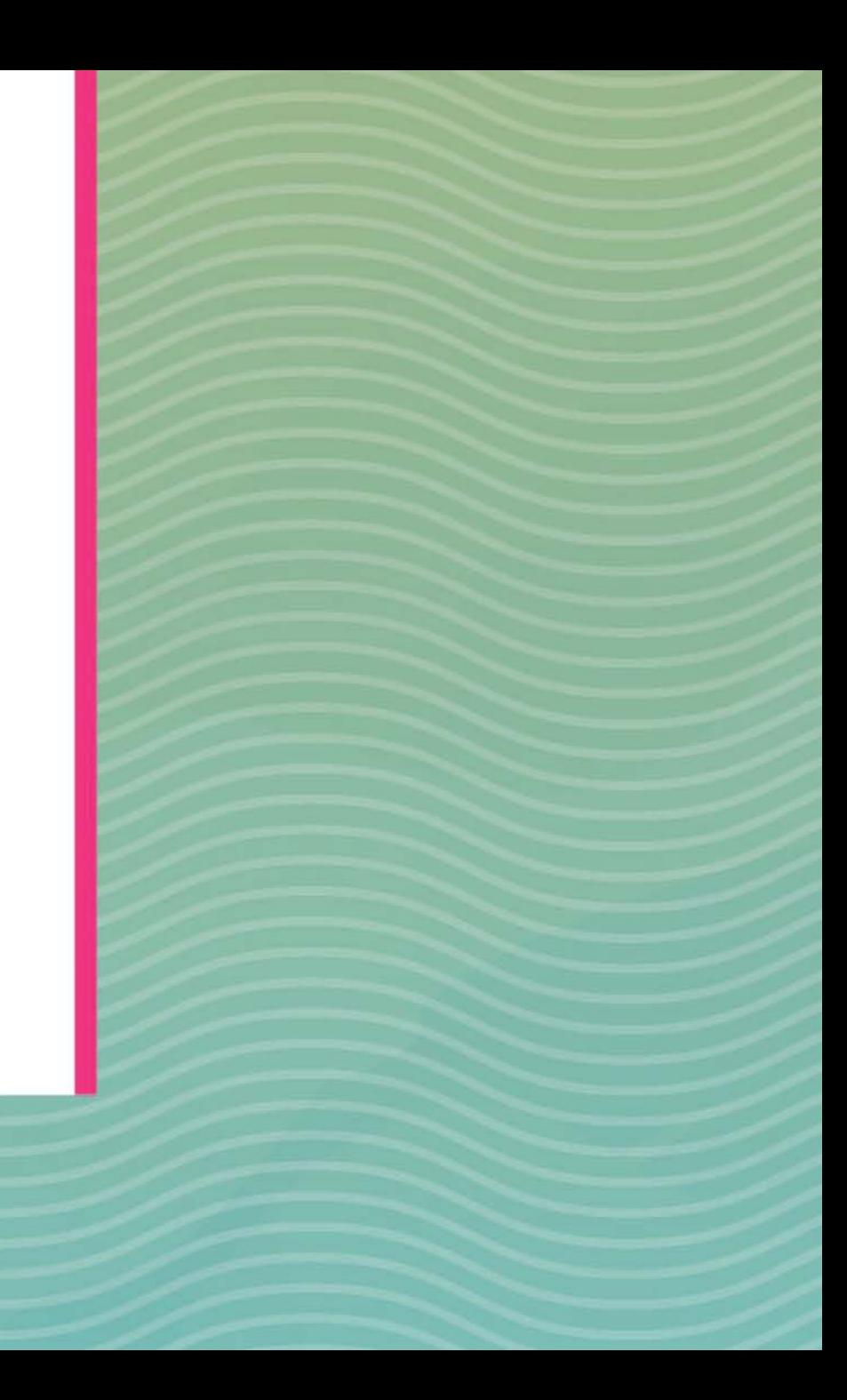

# Today's Itinerary

- Overview of clinical data and its complexities
- SQL 101
- What is the ADR?
- Where to learn more

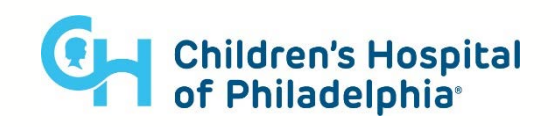

# Things to keep in mind

The most important things to pay attention too in this lecture (and in any intro course really) is the new "**vocabulary**" & "**concepts**" that are introduced.

• Rather than trying to completely understand every step of the example we run through, or thinking that you need to fully understand all of this training material the first time around.

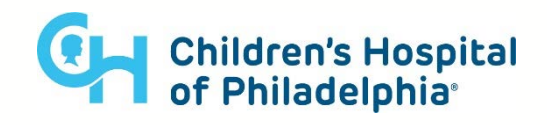

### What makes Clinical Data so Complex?

### **Short Answer –**

The Inherent complexity in the field & shear amount of information captured/recorded.

#### **Long Answer -**

Data will "fragmented" in some way when it is stored in your database; *order to minimize the "cost" of storing and accessing your data*.

• This "fragmentation" of data means that you will usually have to do some work get exactly what you want (this is where sql will come in!).

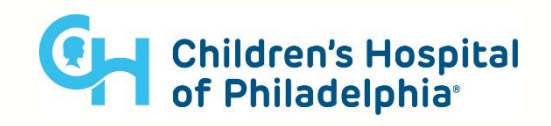

# What's with the "Fragmentation"?

One "**Patient**" can have multiple "**Encounters**" (even in a single day) During each encounter:

They can be assigned multiple "**Diagnoses**" …

They can have multiple "**Orders**" placed for them …

They can undergo multiple "**Labs**" & "**Procedures**" …

Each lab or procedure can have multiple "**Components**" …

They can have multiple "**Medication**" prescribed or administered …

Each medication can have "**Dosage**" and "**Formulation**" information …

**… You get the idea, no way you can easily store all of that data information in one "place"**

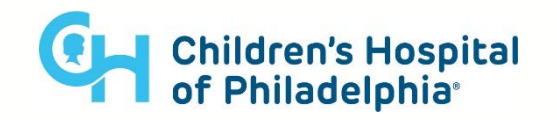

Okay so seems like data "Fragmentation" is mecessary

### but then how do we work with it?

### "**SQL**" (**S**tructured **Q**uery **L**anguage) is the name of the programing language that we (humans) use to interact with "**Relational Databases**" (computers).

You can think of **SQL** as the super secret code that people can use to explicitly "*ask questions"* that you would like your **Database** to answer.

Before we get our first look at some **SQL** code, let's start out by considering what **Clinical Data** is like...

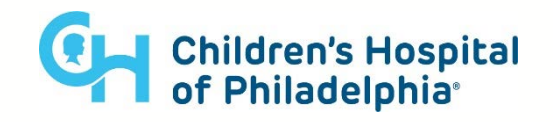

## Normalization

In Database lingo, this "fragmentation" of data that we have been talking about actually has a specific name, "**Normalization**".

- **Normalization** means that the diagnoses associated with an encounter are stored in one "place", and data about the actual encounter itself is stored in another "location" (i.e. data is stored in different places based on its "context" or "domain").
- **Normalization** avoids repetition of the data (and makes it easier to manage/update).

Sources Like the **ADR** and **CDW** have been created with the goals of reducing fragmentation (when compared to **Clarity**), but no matter the data source a certain amount of fragmentation is unavoidable.

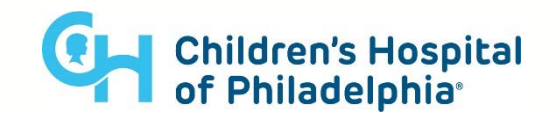

### A Non-Normalized Dataset

#### 224 cells, lots of repetition

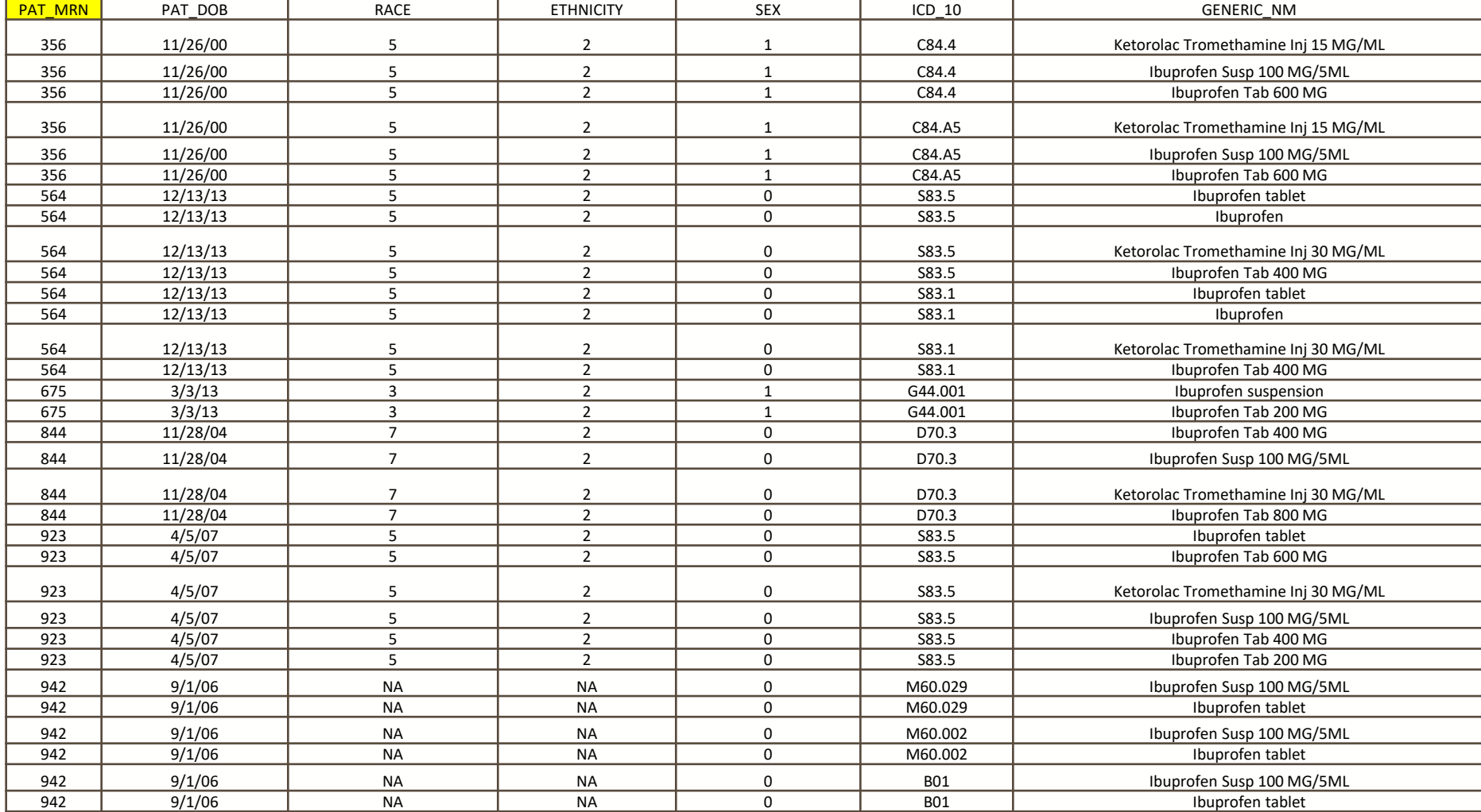

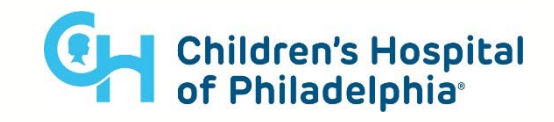

### Same Dataset, but Normalized

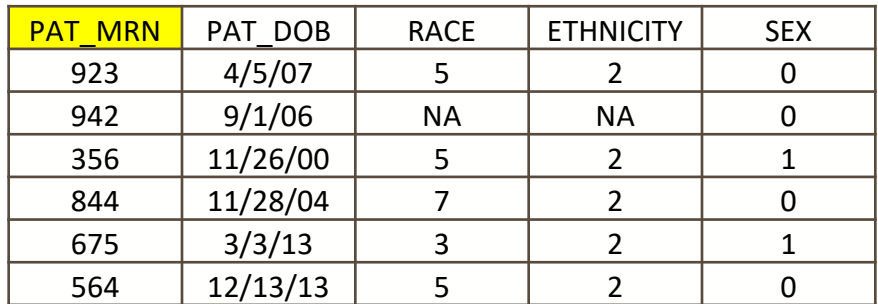

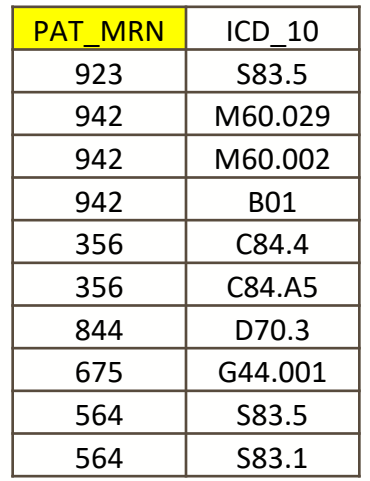

#### 92 total cells, minimal repetition

*"Tables" can be "joined" (i.e. connected or linked) on pat\_mrn*

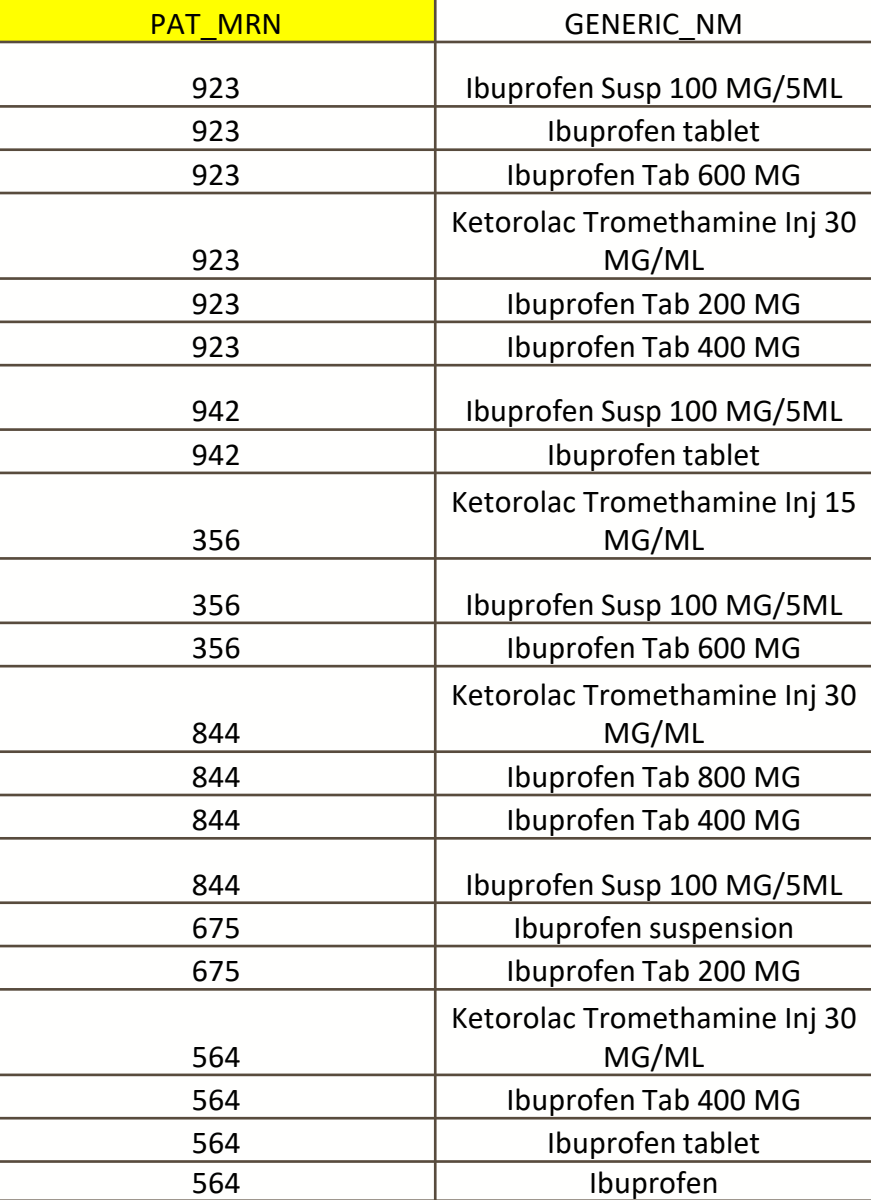

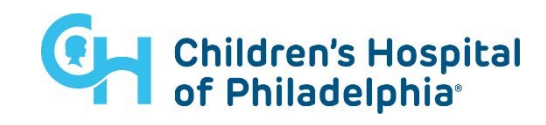

### How is Data actually Formatted/ Stored ?

SQL databases are made up of **tables**, and each table has **columns** and **rows**.

**Columns** are fields like: "mrn", "year", "dx\_id", "race", "BMI", " payor\_name", etc.

**Rows** are the actual observations or data points that make up each column of the table.

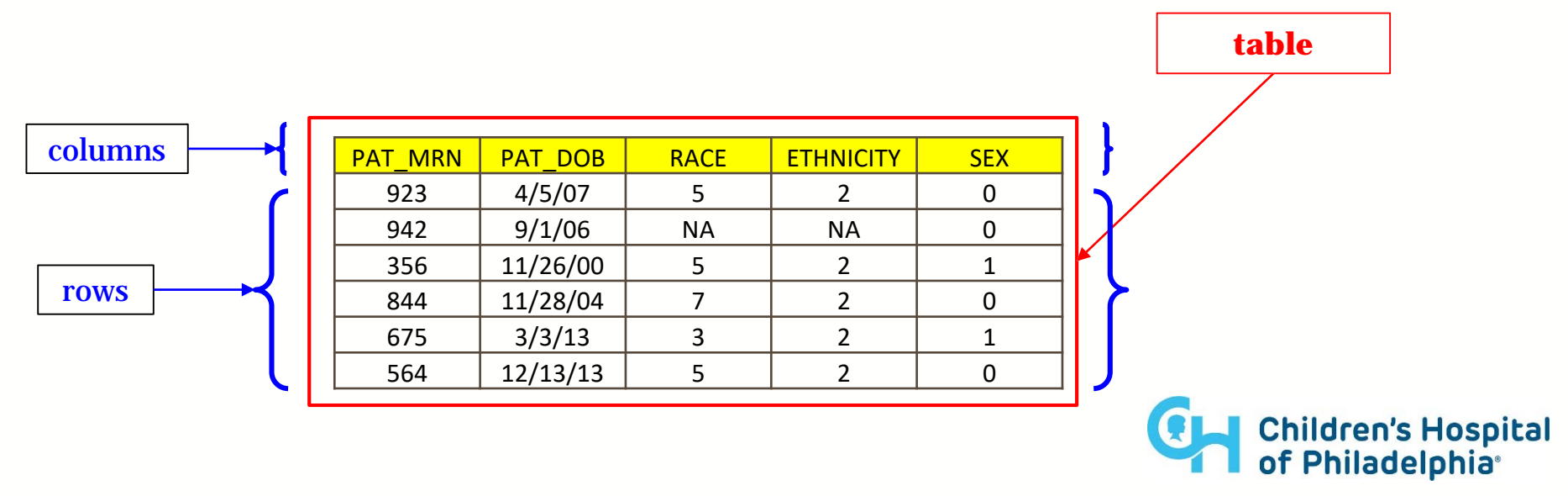

# SQL Query Structure

You're going to have to answer three questions to construct the most basic SQL query:

- What's the name of the **table(s)** where the data is stored?
- What **column(s)** (*a.k.a field(s)*) from the table do you want to look at?
	- e.g. study id, patient id, year when measure was taken, score or value, etc.
	- If you want everything, you'll use an <u>asterisk</u> to indicate that.
- What **filtering condition(s)** do you want to apply to your view of the data (*this will determine what rows your view of the data contains*)?
	- e.g. Only males, only the rows with non-empty values for a certain field, only the rows where the year is 2017, etc.
	- Though if you want to pull every record from your data then you don't actually need to provide a filtering condition.

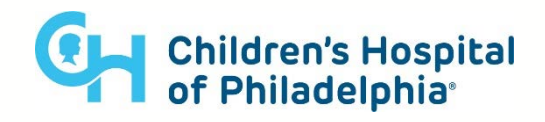

## SQL "Flavors"

All SQL "flavors" are similar, *in that they all follow the same ANSI SQL syntax.*

However there usually a few small differences between each "flavor". The most commonly difference being that each SQL flavors will have own "custom functions" that can be used to transform input data (i.e. to replace parts of a text string, find the max value among several columns, etc.).

#### Some Popular SQL Flavors:

- **SQLite** (open source)  $\leftarrow$  We will be using this today!
- **MySQL** (open source)
- PostgreSQL (open source)
- Oracle (proprietary  $\mathcal{L}$  Used by Clarity (export of Epic Data)
- $Netezza$  (proprietary )  $\leftarrow$  Used by CDW (Chop Data Warehouse)
- $BigQuery$  (proprietary )  $\leftarrow$  Used by ARCUS (Chop ADR)

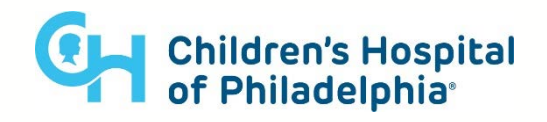

## Basic SQL Query Syntax

You put the most basic query together like this:

#### SELECT \_ FROM\_ WHERE\_;

While SQL keywords can be any case, sometimes we put these words in all caps to make them stand out.

```
-- Example Query #1
SELECT
    field_i_want ,
    other field i want
FROMtable_im_interested_in
WHEREyear > 2017
```
-- Example Query #2 SELECT \* FROMnutritional value WHERELOWER(food) IN ('apple', 'banana', 'grapefruit')

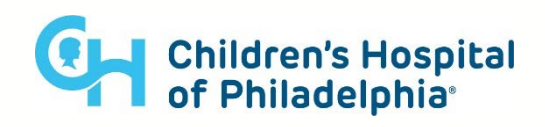

;

## Useful Extra… the "LIMIT" filter

SELECT \* FROMtablename LIMIT 20

;

Gives you a preview of what the table looks like by limiting the result set to the first 20 rows returned.

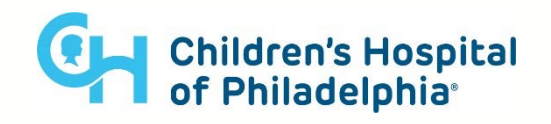

# Lets Download a Fake Clinical Dataset that we Can Play with

Lets dive right into writing some SQL queries in **SQLite** against a "Fake" Clinical Dataset (*links for Data and SQLite App below*).

Download fake data from sharefile:

<https://chop.sharefile.com/d-s57101c68c9148cc9>

DB Browser for SQLite:

<https://sqlitebrowser.org/dl/>

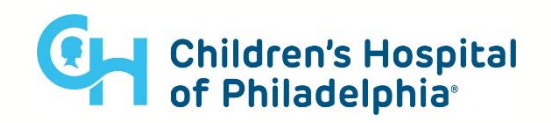

# Basic SQL Query - Try it With Me!

Let's look at the first 20 rows of a few different tables!

SELECT \* **FROMpatients** LIMIT 20

;

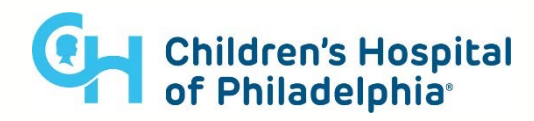

# Basic SQL Query - Adding Comments

We can add "comments" to our queries to help us remember what the various fields are.

### SELECT

- 
- 
- 
- 
- **FROMpatients**
- LIMIT 10

;

- id, The State of the Unique patient identifier
- birthdate, -- patient date of birth
- race, The Human Hotel Patient race
- ethnicity, -- patient ethnicity
- deathdate -- patient date of death

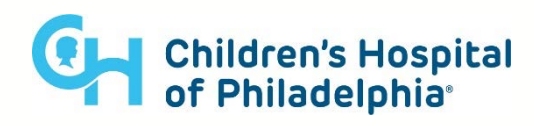

# Basic SQL Query - Filtering Results

Note the single quotes around 'Boston', that's important!

\*\*Also, check to see what happens if you type a lower case **B** (i.e. 'boston')

### **SELECT**

- id, The Secret specific patient identifier
- birthdate, -- patient date of birth as year
- race, -- patient race
- ethnicity -- patient ethnicity

**FROMpatients** 

#### **WHERE**

patients.city = 'Boston'

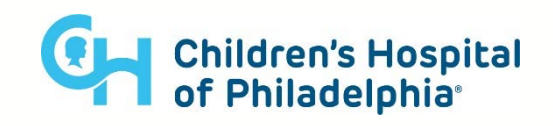

## Translating your "Question" into a Query

### **Question #1**:

Write a query that selects *race* and *ethnicity* for only those **patients** that live in *Boston*.

### **Question #2**:

Select all patient demographic data (everything in the "patients" table) for only those **patients** that live in '**Boston**' or '**Cambridge**' and whose **year of birth** is greater than 2000.

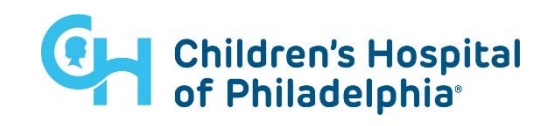

# Question Solutions

- -- Challenge Query #1 Solution. SELECT race, ethnicity FROM patients  $WHERElower(city) =$  'boston'
- -- Challenge Query #2 Solution. SELECT \* **FROMpatients** WHERE  $(city = 'Boston' \t OR city = 'Cambridge ' )$ AND birthdate > '2000 '

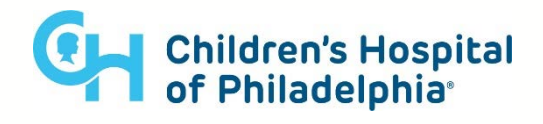

## "DISTINCT"

What if you wanted to know how many unique zip codes (or records) are included in your result set?

### SELECT DISTINCT

zi p FROM pat i ent s **WHERE** 

> $(c<sub>i</sub> t y = 'Boston' OR cit y = 'Cambridge')$ AND birthdate  $>$  '2000';

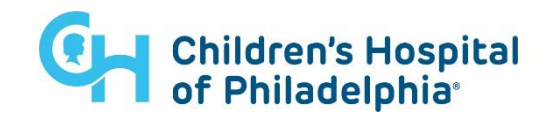

## "GROUP BY"

The **GROUP BY** clause is used any time that you want summarize or aggregate information; as it tells the database the "level" that you want your data "collapsed too".

For example you can use this syntax, in connection with the **COUNT()** function, to find out how many patients have home addresses in each distinct zip code:

### SELECT

```
zip
```

```
, COUNT^*) as count
```
**FROMpatients** 

#### where

```
(city = 'Boston' OR city =
'Cambridge')
    AND birthdate > '2000'
GROUP BY
```
## Using Aliases

In SQL, you can use "Aliasing" to provide convenient **"nick-names"** for **tables** or **columns**.

This can be helpful if you either don't want to type the full name of a table every time you reference it, and/or if there are columns that you want to rename (e.g. if the original name is non-descript).

**SELECT** p. i d as patient\_id FROM patients **as p** ORDER BY

pat i ent \_i d DESC

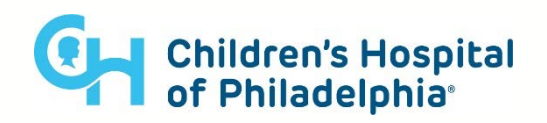

## Pause for Questions...

Next, we'll look at a real Clinical Data source that researchers at CHOP can gain access too called the ADR ( Arcus Data Repository).

But before we do, now seems like a good point to pause for questions:

Any questions on what we've covered so far?

Anything your still curious about at this point regarding SQL syntax ?

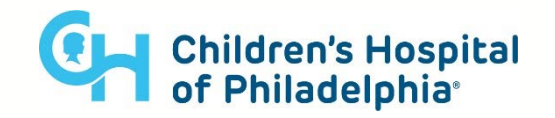

# The Arcus Data Repository

The ADR is a simplified database of CHOP patient data, with many commonly-requested fields, arranged in a small number of tables.

It is not a complete copy of Epic data!

You can explore more via a SQL front end.

You'll be looking at the de-identified version.

• so, non human subjects research is possible...

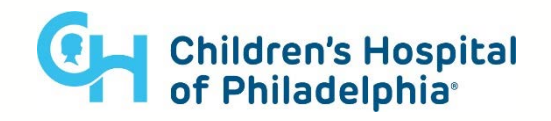

# High Level ARCUS ETL Pipeline

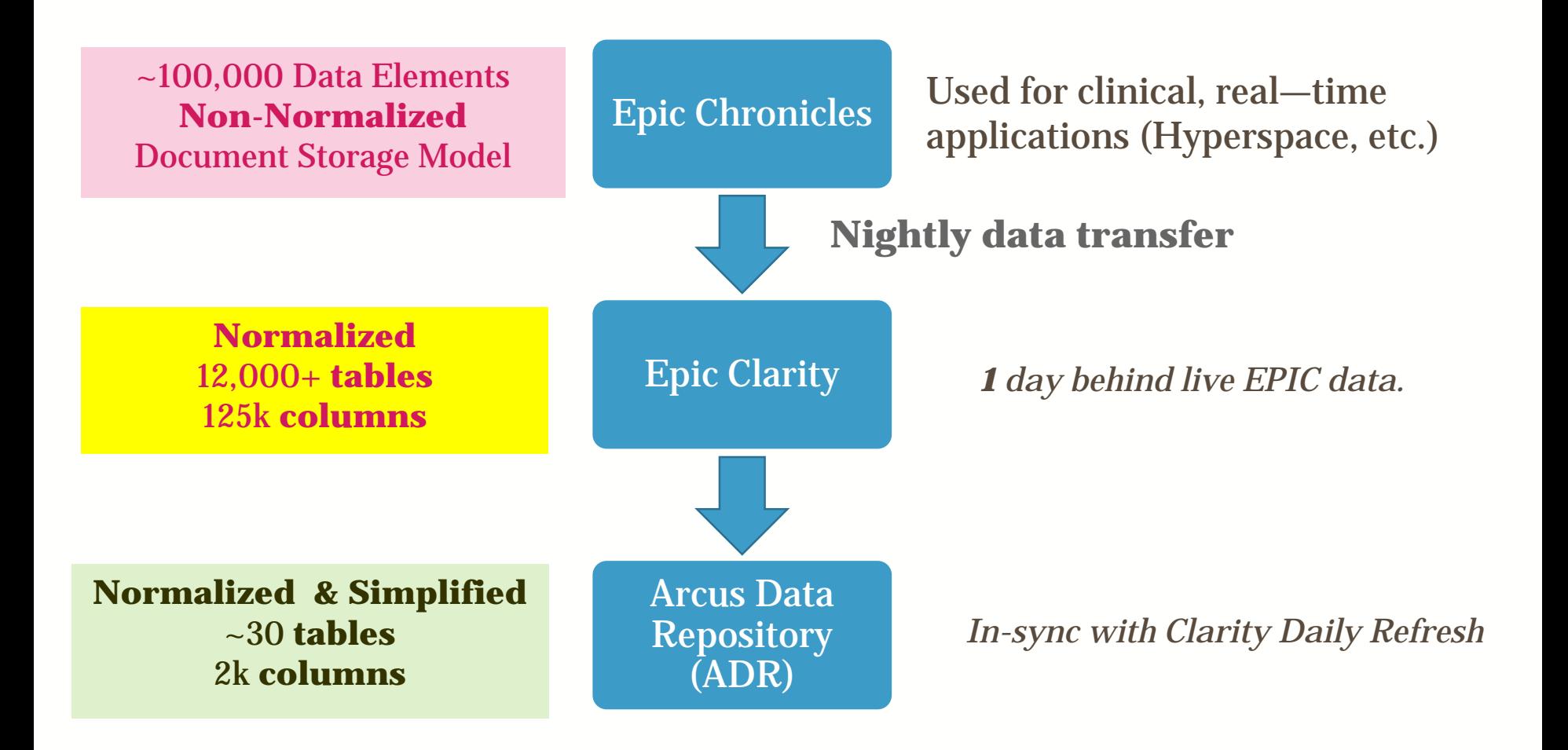

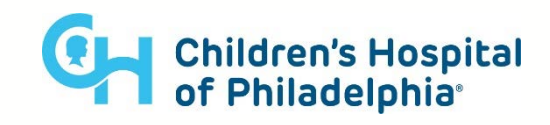

The **ADR** (**A**rcus **D**ata **Repository**) contains Patients who:

- Are Considered "Valid":
	- Patients must have at least one "face-to-face" encounter in Clarity/Epic.
	- Test patients are excluded.

Note: ARCUS also keeps track of which patients are excluded from the ADR for auditing purposes (if your ever curious and want to reach out to them about validation).

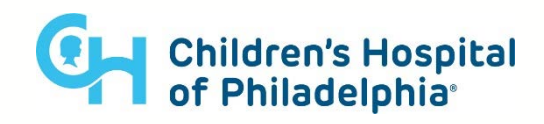

### **Short Answer –**

- Patient (Demographics about patient)
- Encounter (Including ADT events)
- Diagnoses (At encounter and in problem list)
- Medication (Orders and inpatient administration)
- Procedures (Including results, labs)
- Immunizations
- Coverage
- Smart Data Elements**\*\***
- Flowsheets **\*\***
- Notes and note annotations \*\*

**\*\***Not yet available in the deidentified/coded schema's

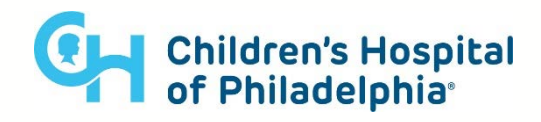

### **Long Answer –**

We can actually take a look at this ourselves (Provided we have the necessary CITI training completed) from the ARCUS application web portal (only available from CHOP network):

Lets check out the site! [https://app.arcus.chop.edu](https://app.arcus.chop.edu/)

Follow Along with me:

- Log in (button in upper right corner of the page)
- Sign the terms of use
- Go to the "Data Repository Query" tab

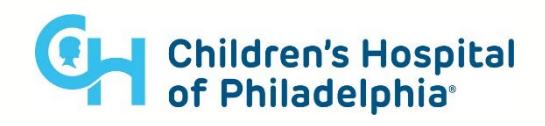

You can preview the data schema (the "contents of the database") by following the "question mark" path in the same tab.

Hover over that question mark icon, then click on the link for the "ADR Data Dictionary".

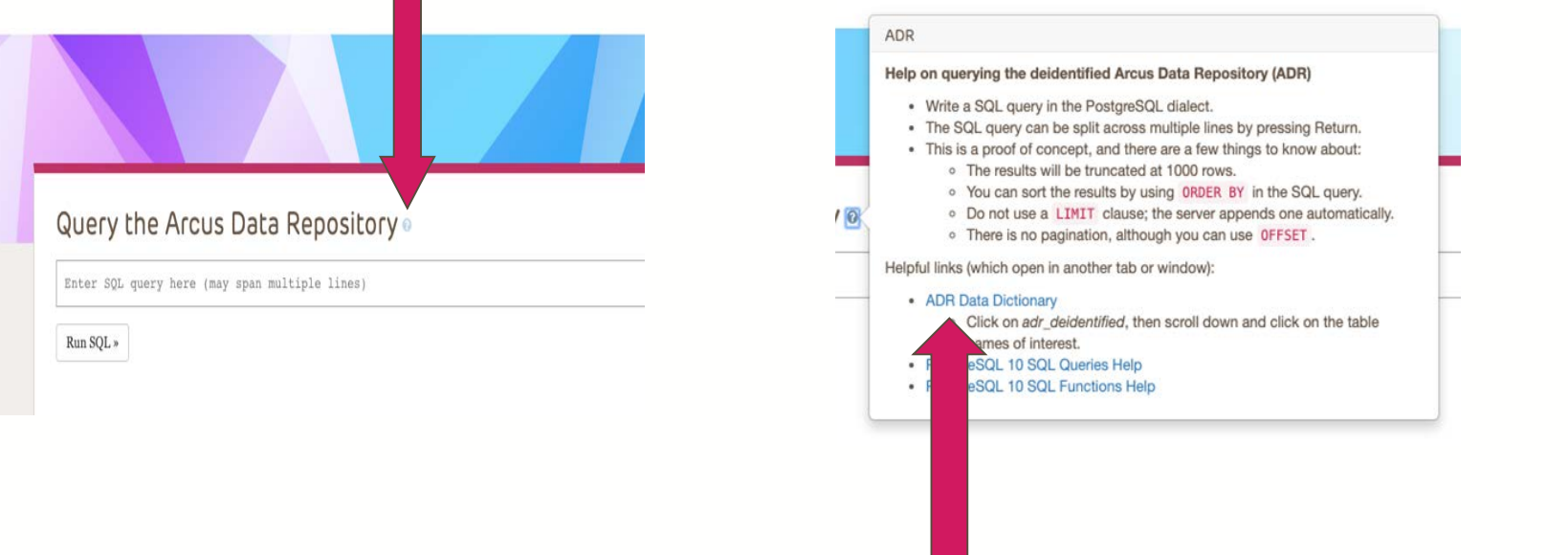

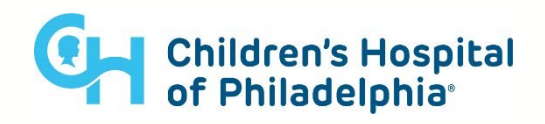

Once you have the "ADR Data Dictionary" application open, go to the section of the page labeled "Data Models" and choose the option titled "**adr\_coded"**

You can then look at what's contained in various tables available in that "data model" (by exploring the section of the page titled "tables" and clicking on the name of each table that is listed).

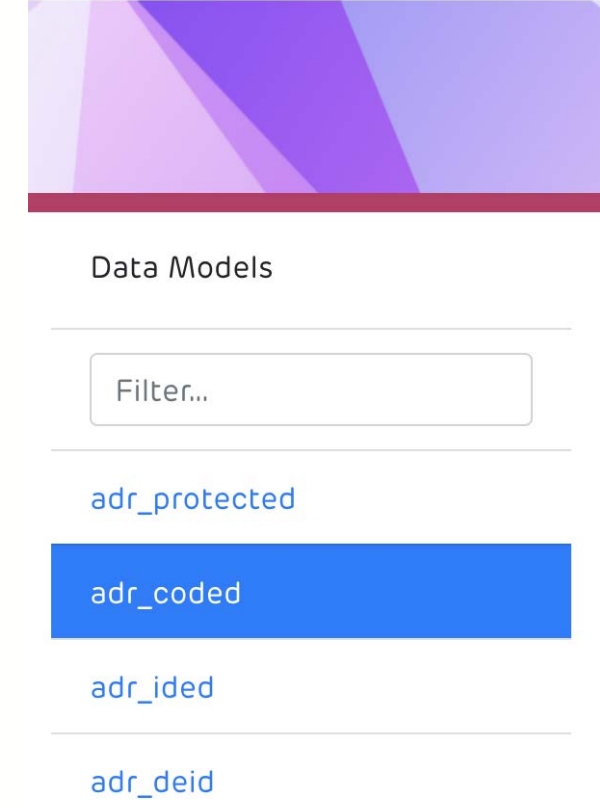

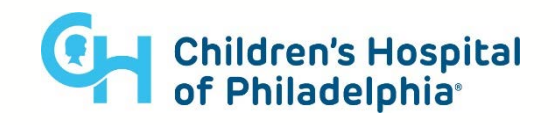

# Example query in the ADR

#### **SELECT**

;

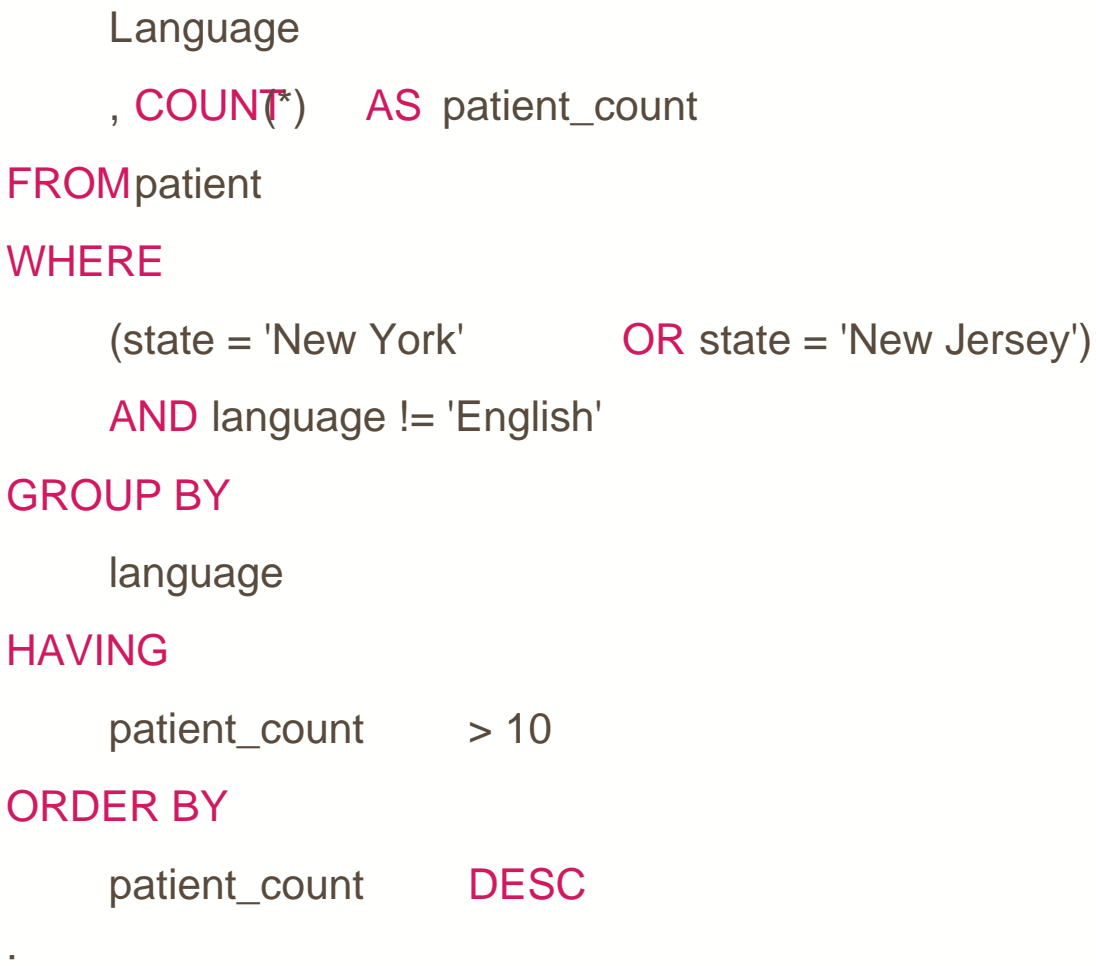

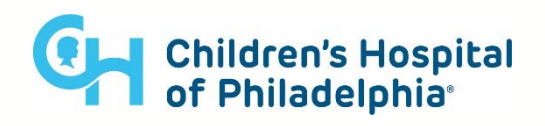

## How to Learn More!

- [Khan Academy](https://www.khanacademy.org/computing/computer-programming/sql) has a nice Videos intro course on SQL.
- w<sup>3</sup>schools has some great "read along" learning modules for SQL.
- **[SQLite](https://www.sqlite.org/lang.html) & [BigQuery](https://cloud.google.com/bigquery/docs/reference/standard-sql/query-syntax) also have their own** documentation sites.
	- Note: These last 2 resources may be harder to read for newer users so its okay to feel intimidated, however there is a lot of great info in there!

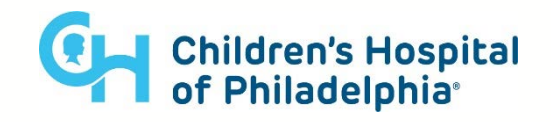

## Pause for Questions...

Plug for Part 2 of this Course

Please come back for SQL 102 !

In this part 2 lec tu re we will expand on the topics covered in this lesson, and we will introduce the concept of SQL **joins** (i.e. the SQL syntax used to "merge" or "link" multiple tables together ).

See a sneak preview of SQL 102 on the next 3 slides ...

... And tune into the next SQL 102 session for more info!

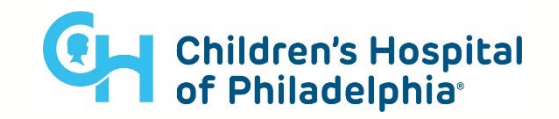

## **Joins**

Because of Normalization, most queries require something more complex than only referencing a single table.

You will often need to **combine data from two or more tables**.

This is where SQL **JOIN(s)** comes into play.

There are two basic things you need for a successful join:

#### **What Join Criteria** –

What Columns/Keys that can be used to "connect" (i.e. "join") your 2 tables?

#### **How to Apply that Join Criteria –**

What part of the "Venn Diagram" of the overlapping are you interested in?

• *More on this in the next slide.*

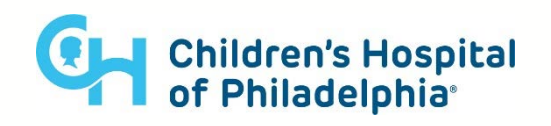

## Join Criteria

Its helpful to imagine a join as one of the combinations of a "Venn diagram".

If you're joining two tables, you could be interested in:

- Just the intersection, or an "**inner**" **join** default "**join**" behavior
- All the data from the first table along with any "overlapping" data from the second table, which is called a "**left**" **join**
- The entire contents Table 1 and Table 2 (regardless of the overlap) is called a "**full**" **join**

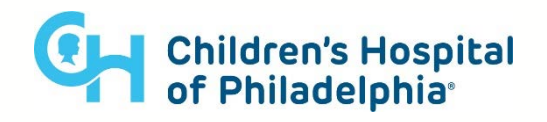

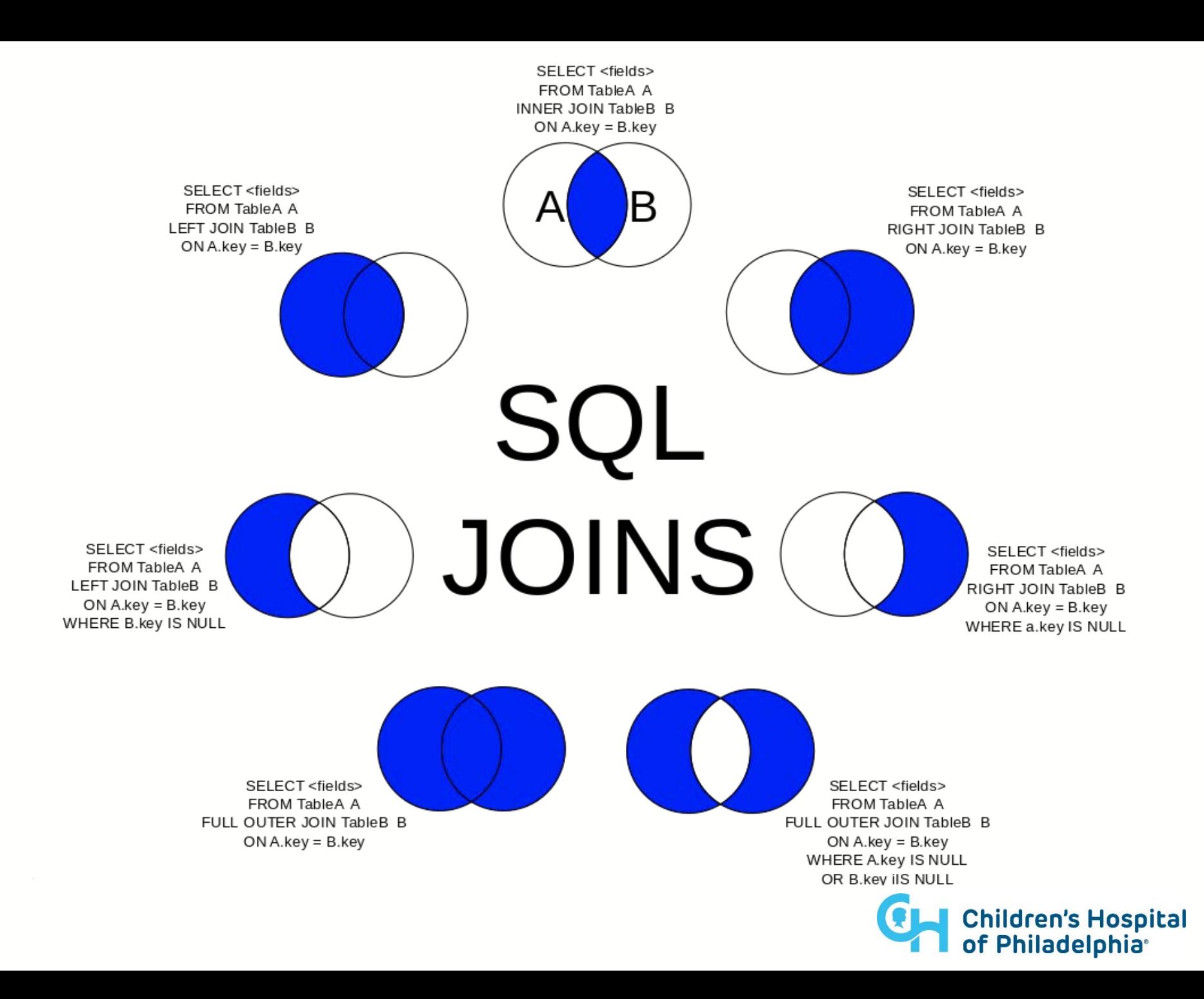